## **Uninstall V-Ray**

This page provides information on uninstalling V-Ray for Cinema 4D.

## **Overview**

The V-Ray installer automatically uninstalls any previous versions before installing a newer version. If you need to manually uninstall V-Ray, please make sure that Cinema 4D or V-Ray components are not being used.

## **Uninstalling V-Ray**

The Uninstaller originally resides in the following location:

For **Windows: C:\Program Files\Chaos Group\V-Ray\Cinema 4D R**xx**\uninstall**

To access the V-Ray uninstaller from the **Start menu**, search for **Uninstall V-Ray...**

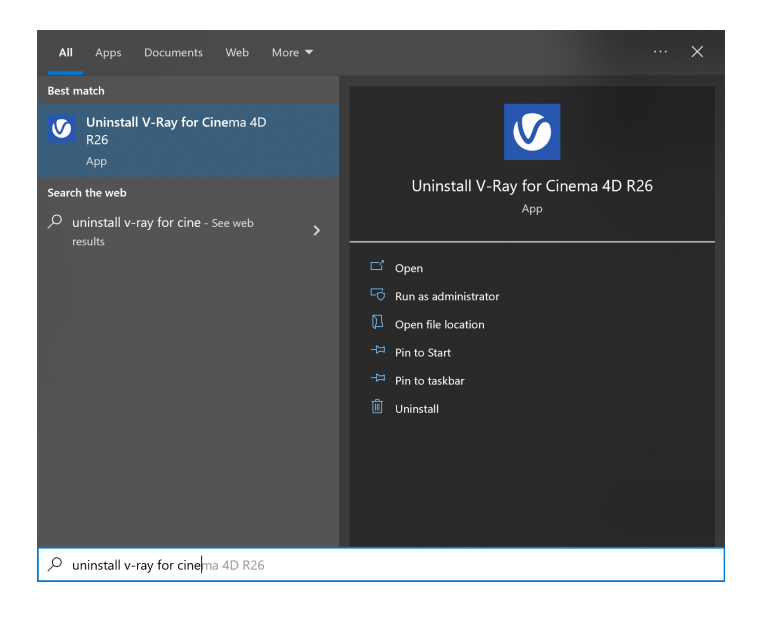

## For **macOS: /Applications/ChaosGroup/V-Ray/Cinema4DR**xx**/uninstall/uninstaller.app**

This starts the V-Ray uninstaller. Follow the on-screen instructions to remove V-Ray from your system and restore any files overwritten by the installation.